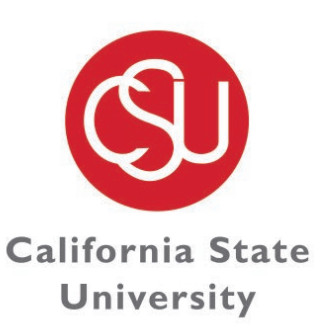

### **DISABILITY ACCOMMODATIONS SUPPORT SERVICES**

CHANNEL ISLANDS

# DASS Online Portal: Faculty User Manual

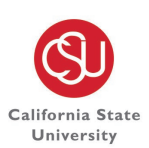

**DISABILITY ACCOMMODATIONS** & SUPPORT SERVICES C H A N N E L ISLANDS

# Table of Contents

<span id="page-1-0"></span>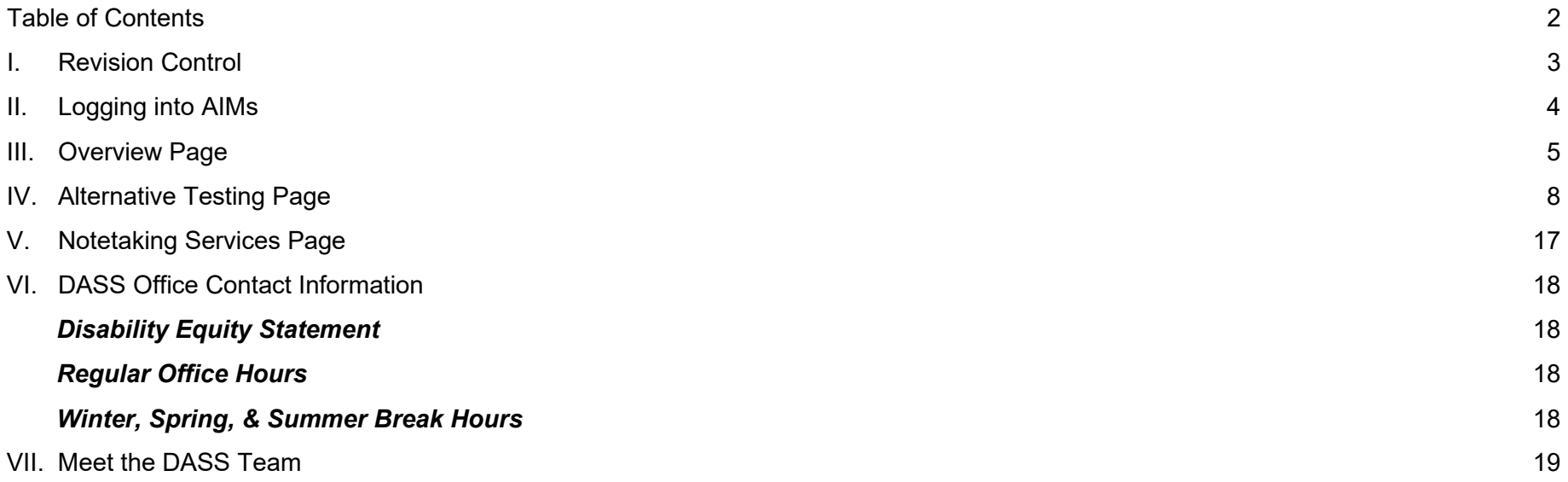

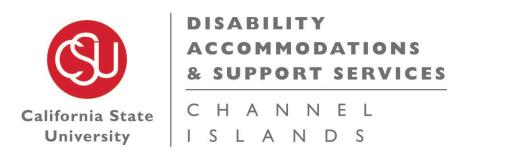

### <span id="page-2-0"></span>I. Revision Control

Document Title: AIMs Faculty User Manual Author: Disability Accommodations & Support Services

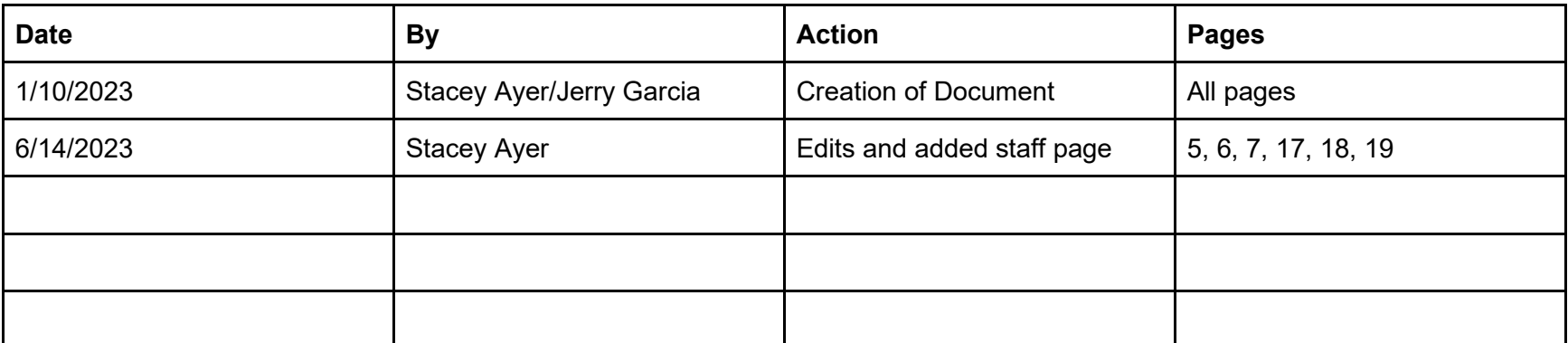

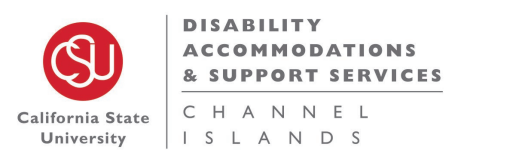

# <span id="page-3-0"></span>II. Logging into AIMs

- 1. Login URL link: https://denali.accessiblelearning.com/CS UCI/Instructor
- 2. You will be directed to the MyCI Single Sign-On using DUO Authentication.
- 3. Once you have signed on with MyCI, the DASS Online System "INSTRUCTOR AUTHENTICATION PAGE" will open.

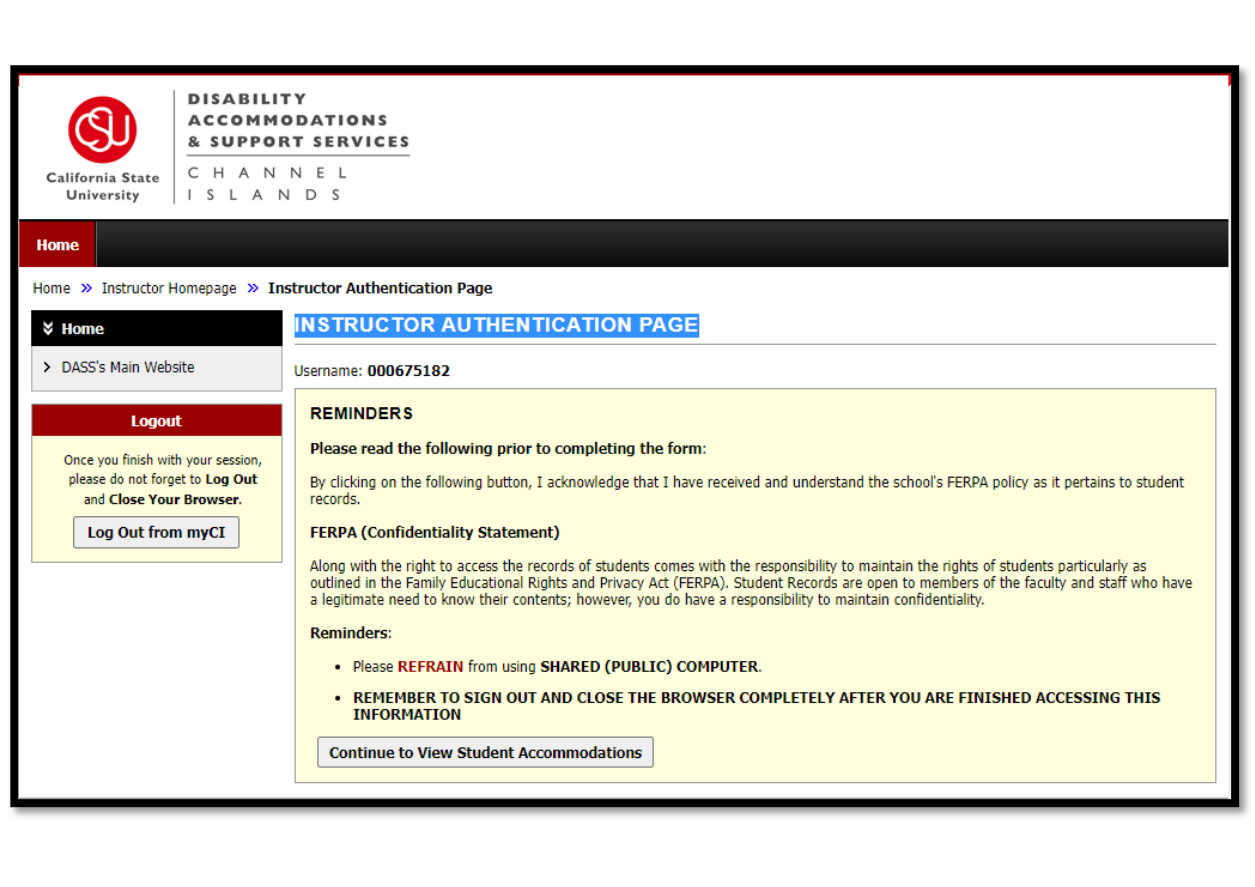

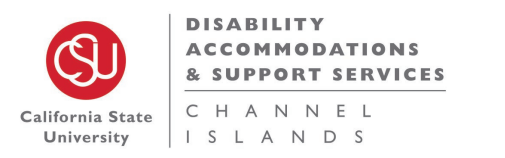

# <span id="page-4-0"></span>III. Overview Page

#### **OVERVIEW page**

 The Overview page is a summary of all your classes where there are at least one or more DASS students enrolled. If there are no DASS students in one or more of your classes, the class will not be listed on your overview page.

Keep in mind that students can request their accommodations at any point of the semester. Best practice would be to check the Overview page occasionally, in case new students show

up in the summary.<br>\*If faculty login to the portal at home, the students last name will be in astricts to protect student identity.

#### **List of Students who requested Accommodations**

- Request Date-Is when the student requested the accommodation for that class
- Status *Blank* means no action taken DASS has not emailed the Faculty Notification Letter (FNL)

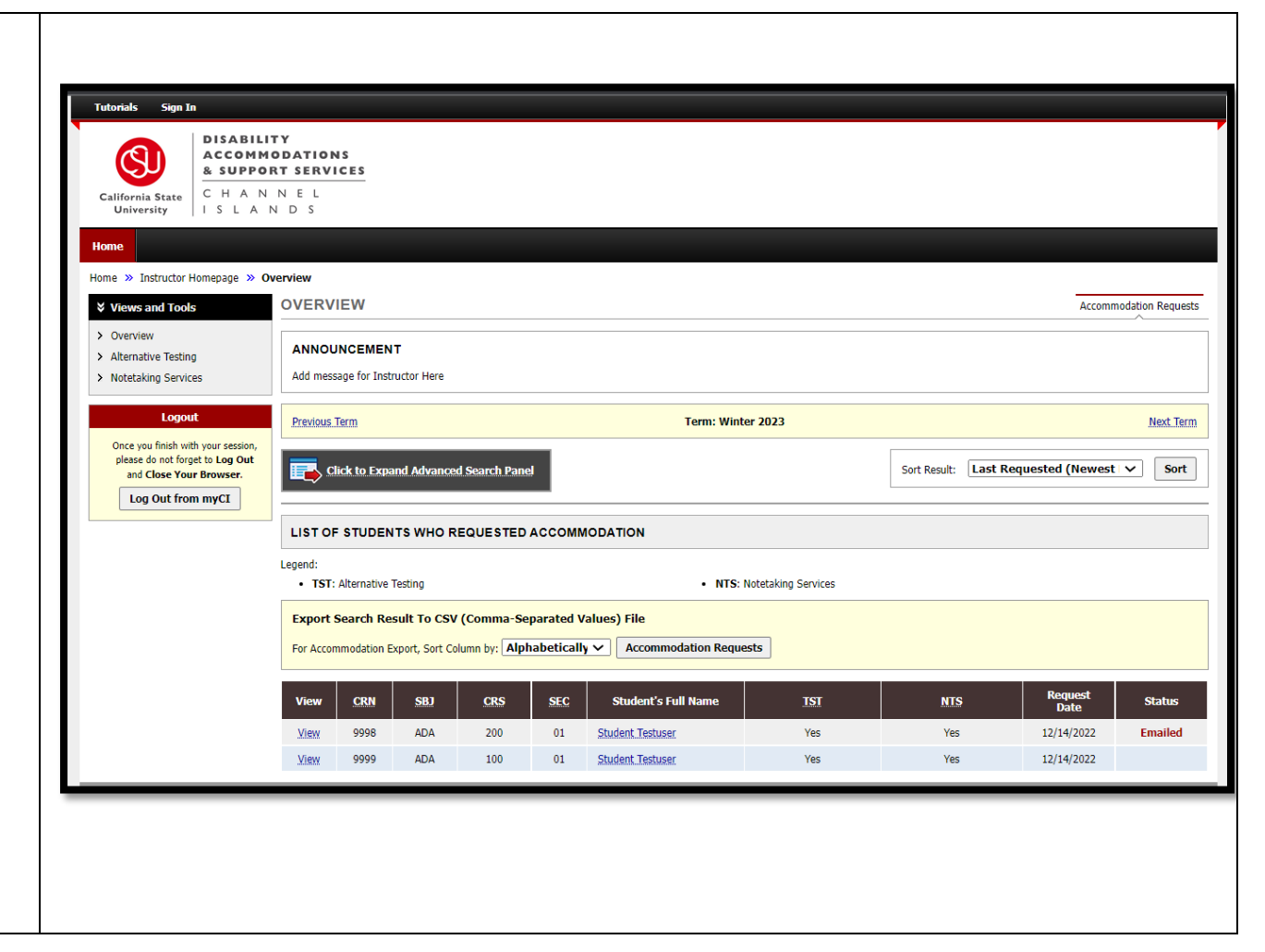

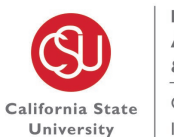

**DISABILITY ACCOMMODATIONS & SUPPORT SERVICES** CHANNEL ISLANDS

#### **List of Students who requested Accommodations (***Continuation***)**

- o Faculty can read the FNL through the portal. Faculty do not need to wait for DASS to email it, but DASS will need to approve the request(s) before the FNL can be viewed.
- Status *Emailed* means the FNL has been emailed to faculty.
- Status *Read* means FNL has been read through AIMs by faculty.

### **OVERVIEW page**

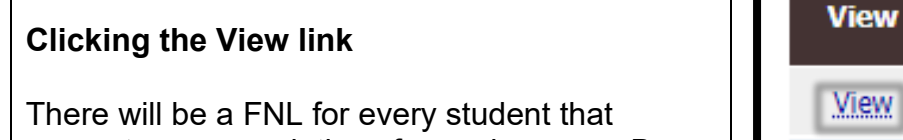

request accommodations for each course. By clicking "View".

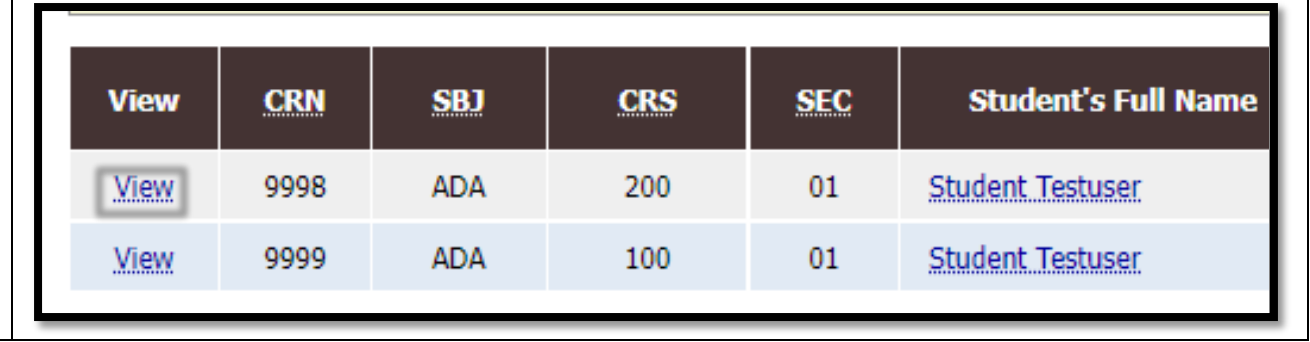

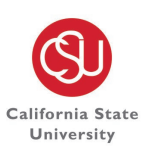

**DISABILITY ACCOMMODATIONS & SUPPORT SERVICES** C H A N N E L ISLANDS

#### **OVERVIEW page**

#### **View Faculty Notification Letter (FNL)**

After you select "View" it will take you to the FNL emailed to you, providing the details of each accommodation that the student requested for a particular course.

You will see the time stamp of when the FNL was emailed and last viewed by you.

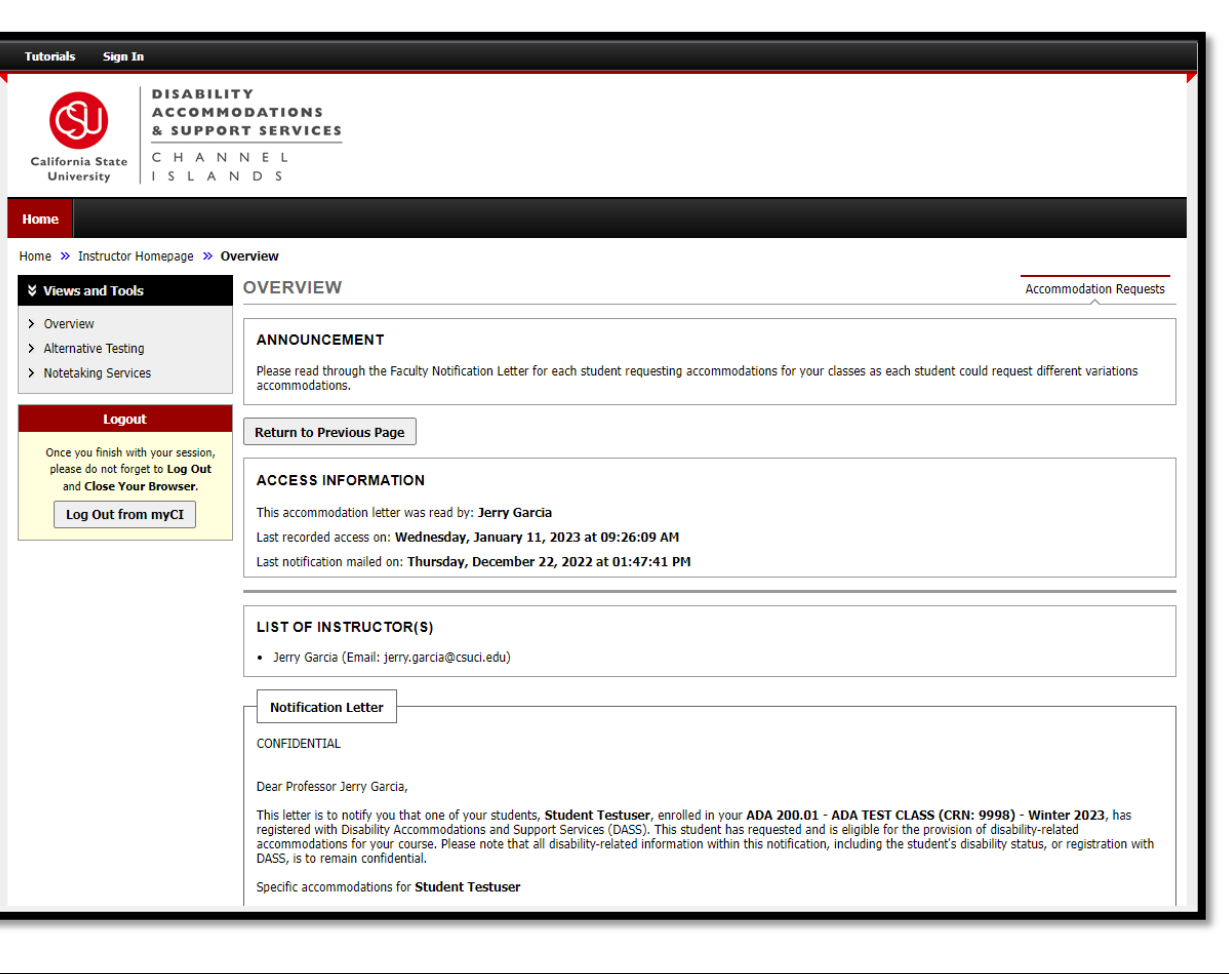

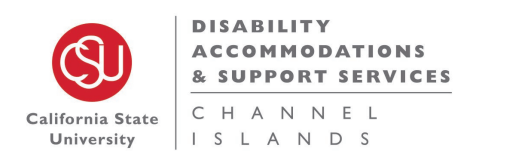

### <span id="page-7-0"></span>IV. Alternative Testing Page

#### **ALTERNATIVE TESTING page** – List Exams

After you select the course that you would like DASS to proctor and continue to Specify the Alternative Testing Contract, please fill out the Testing contract and submit.

> \*Note: Please fill out every portion of the Testing Contract. For any instructions/specifications, please be as detailed as possible.

Example- Open Book/ Open Notes/ Scantron required/ calculators allowed

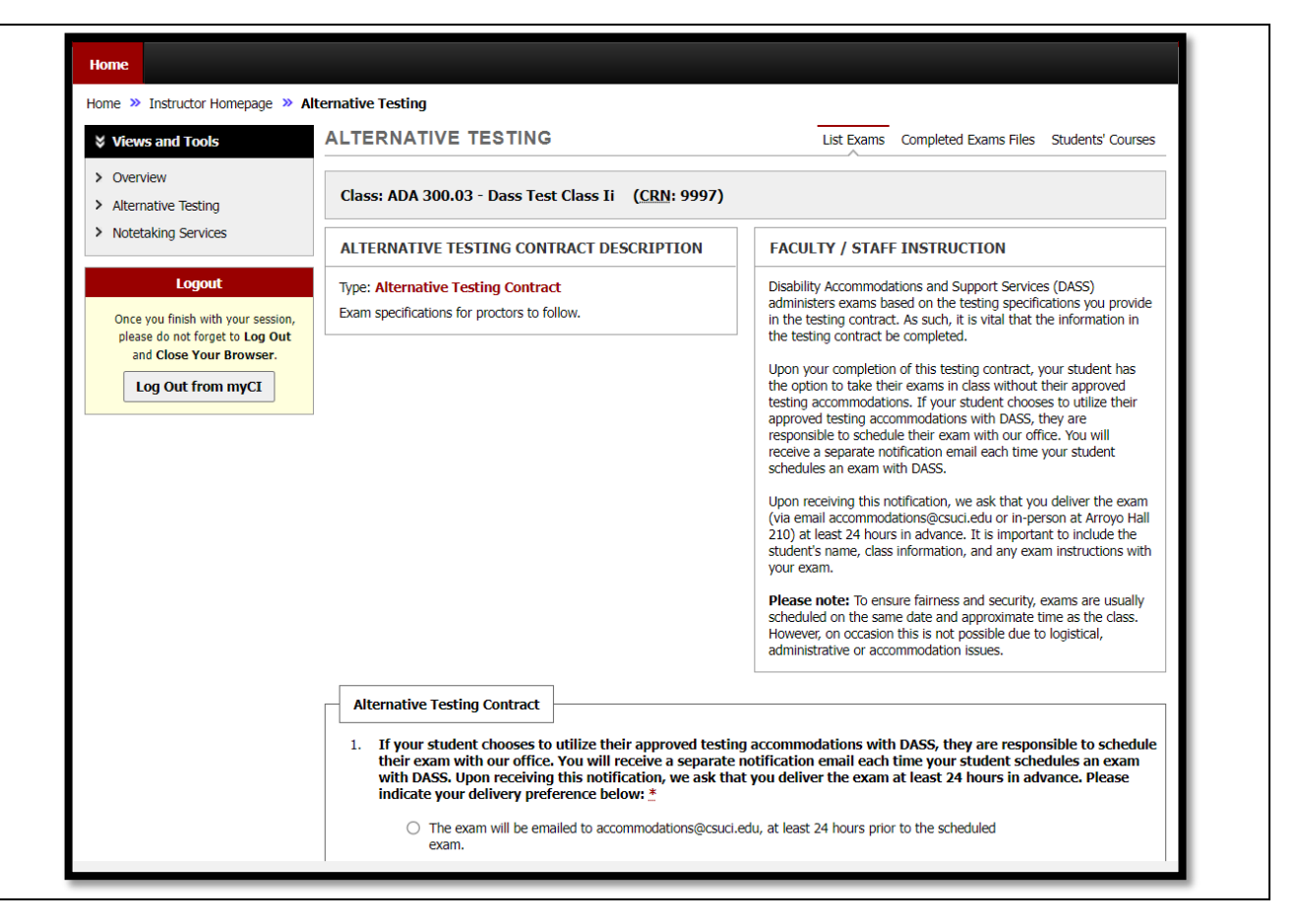

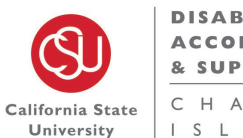

**DISABILITY ACCOMMODATIONS & SUPPORT SERVICES** CHANNEL ISLANDS

#### **ALTERNATIVE TESTING page** – List Exams

Back to the Alternative Testing page, you can see all classes that have a completed contract. Here you can either view, edit, or copy a selected class contract.

If you have multiple courses or sections that have the same Testing Specifications, you can view contracts and copy a contract to another contract.

Select the class with the contract you would like to copy and then select the class you would like to copy that contract to.

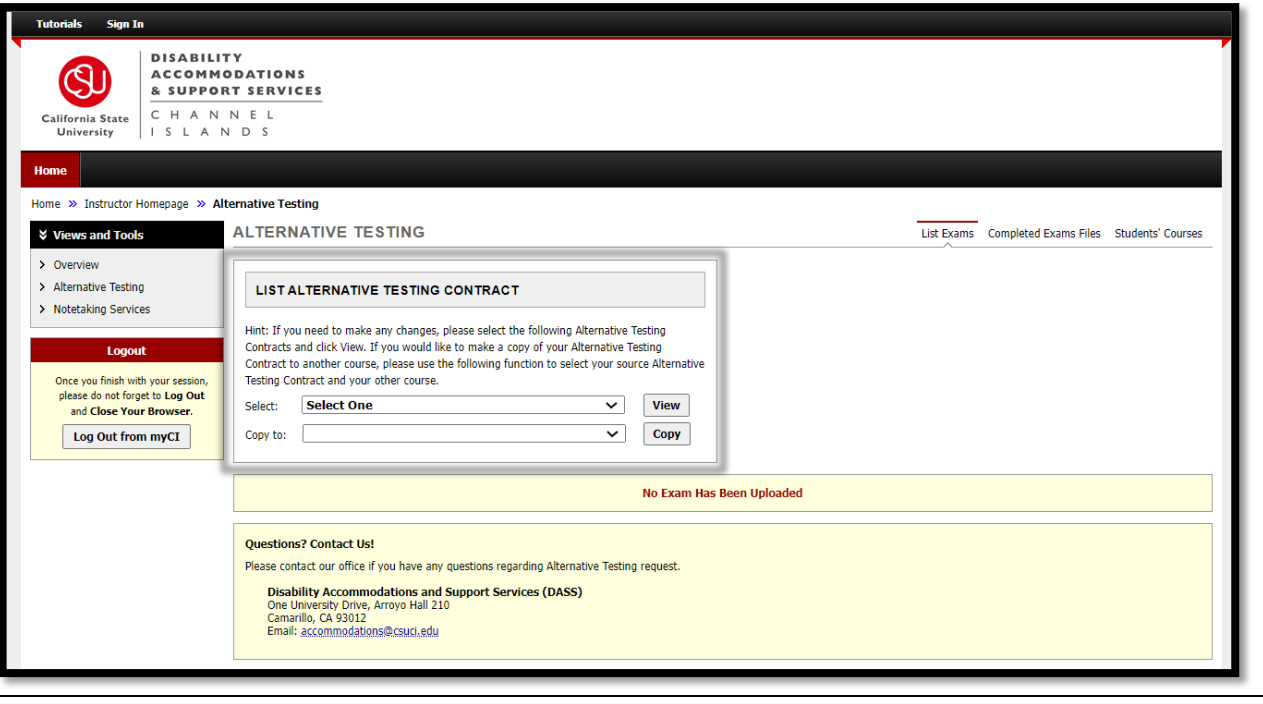

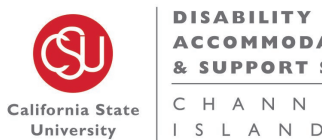

**ACCOMMODATIONS** & SUPPORT SERVICES C H A N N E L ISLANDS

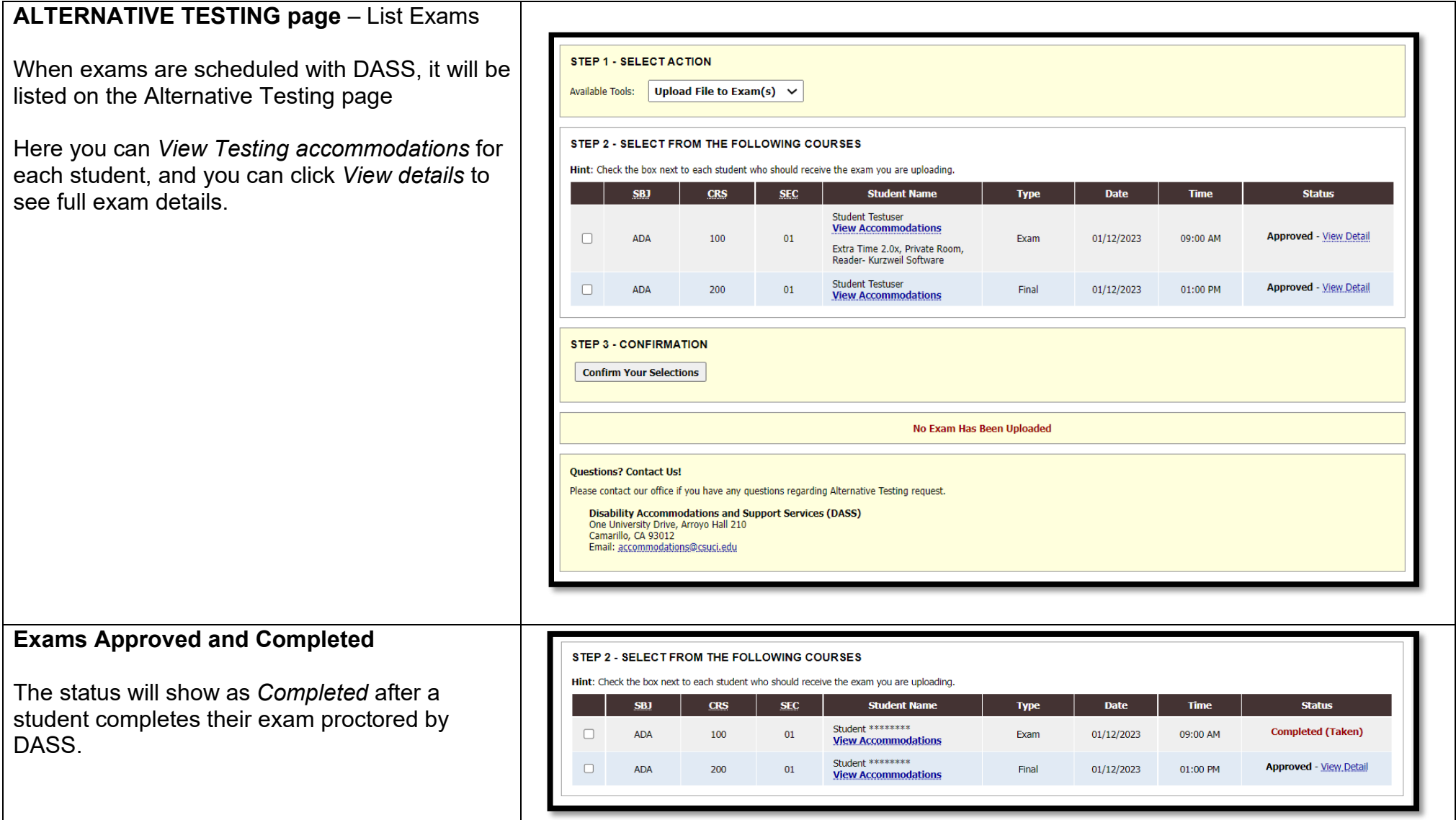

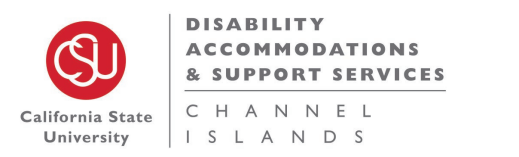

### **ALTERNATIVE TESTING page - List Exams**

*View details* to see full exam details.

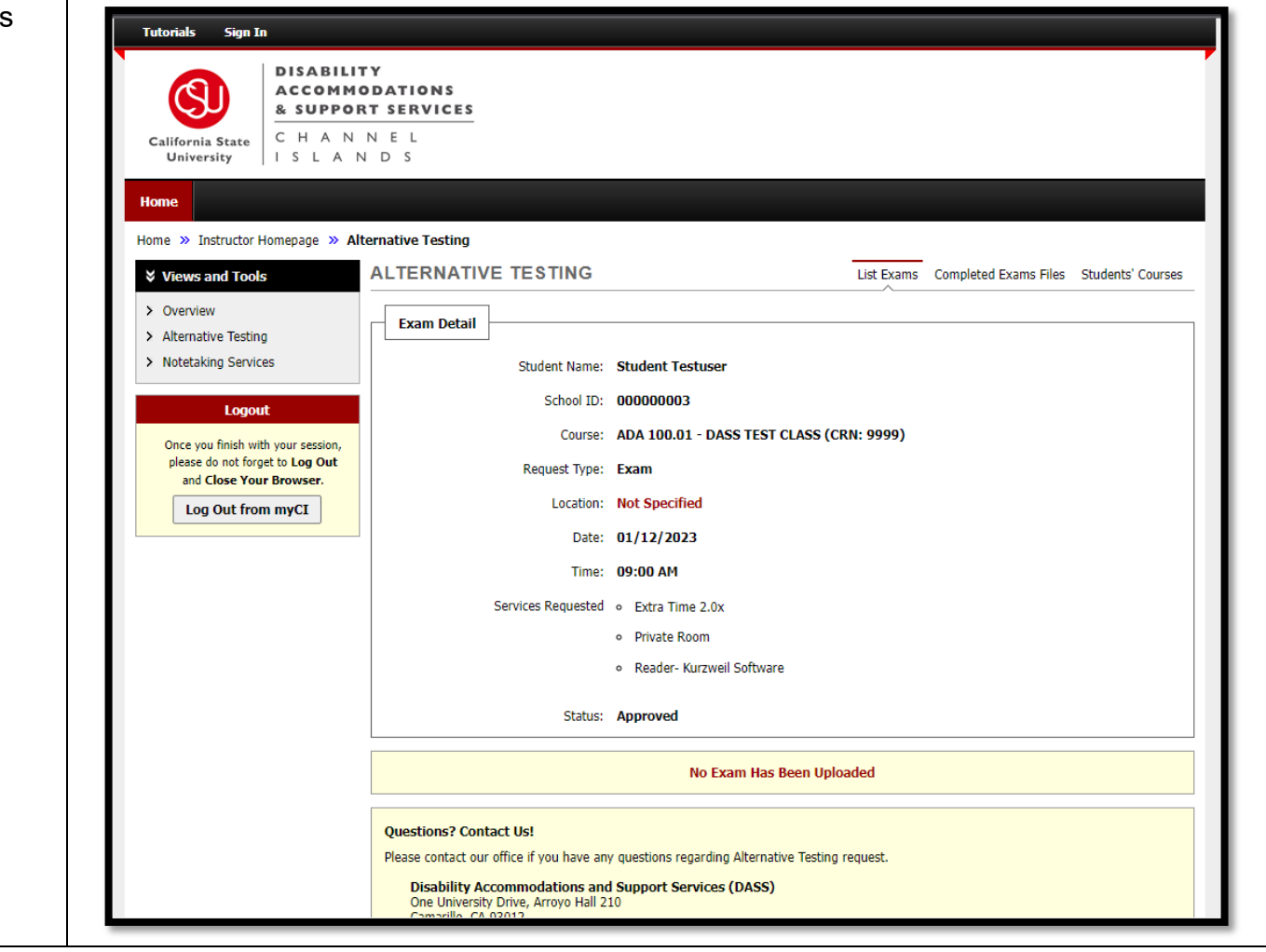

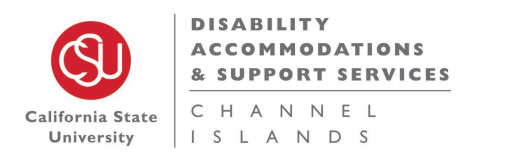

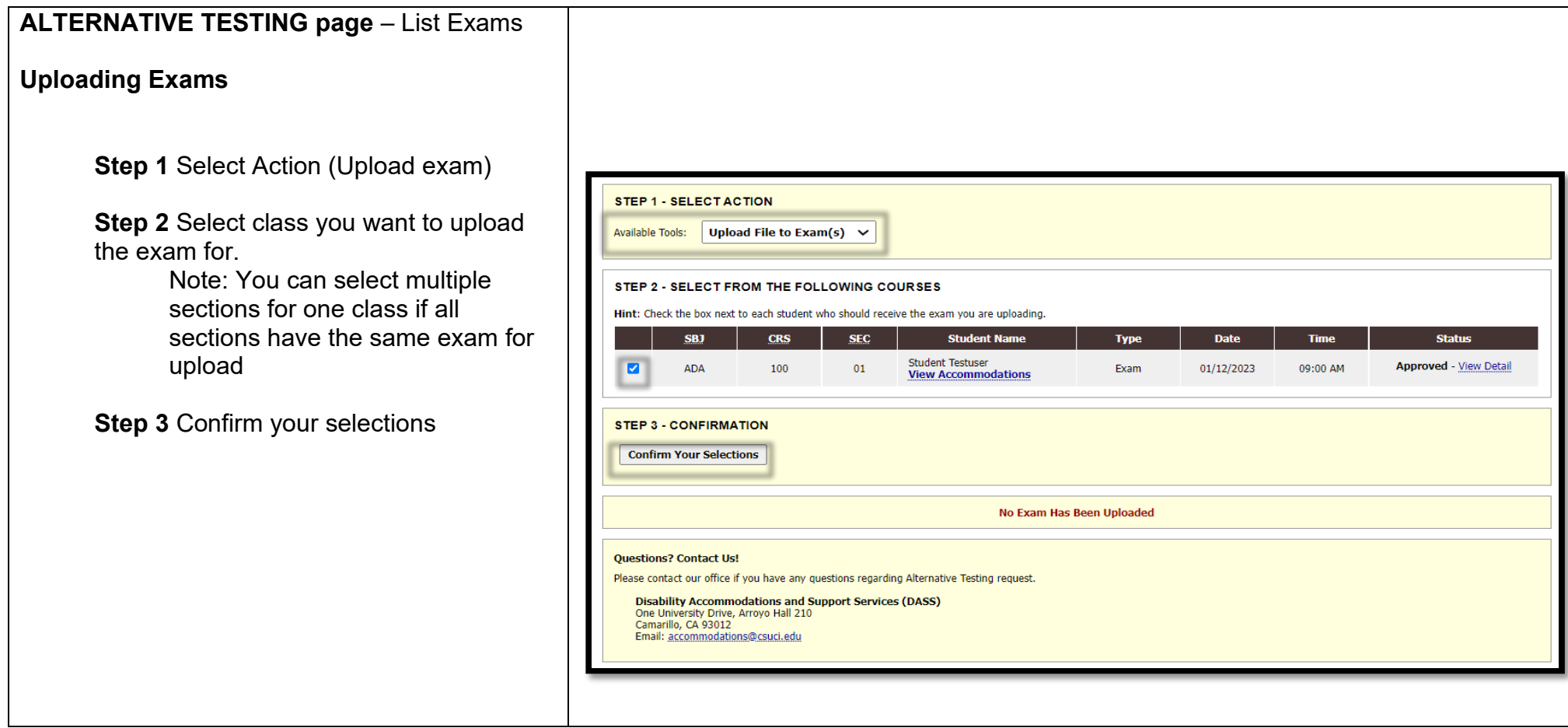

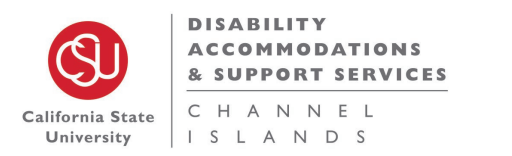

#### **ALTERNATIVE TESTING page** – List Exams

#### **File Information**

- 1. Add any additional Notes
- 2. Add Exam File
- 3. Upload exam

**Tutorials Sign In DISABILITY** Q **ACCOMMODATIONS** & SUPPORT SERVICES CHANNEL California State University I S L A N D S Home Home >> Instructor Homepage >> Alternative Testing **ALTERNATIVE TESTING** ↓ Views and Tools List Exams Completed Exams Files Students' Courses > Overview **UPLOAD INSTRUCTION** > Alternative Testing > Notetaking Services . If you are scanning your document, scan at 150 - 300 dpi for resolution. . Upload one file at a time and the maximum allowable file size is 20 MB per upload. • View: Acceptable File Types. Logout Once you finish with your session, please do not forget to Log Out **File Information** and Close Your Browser. Log Out from myCI Exam(s): • ADA 100.01's Exam for Student Testuser Thursday, January 12, 2023 at 09:00 AM. Exam File Note (Optional): Open book/notes exam Select File: Choose File 01 Volcanoes - Revised.pdf **Upload Exam Back to List Upcoming Exams Questions? Contact Us!** Please contact our office if you have any questions regarding Alternative Testing request. Disability Accommodations and Support Services (DASS)<br>One University Drive, Arroyo Hall 210 Camarillo, CA 93012 Email: accommodations@csuci.edu

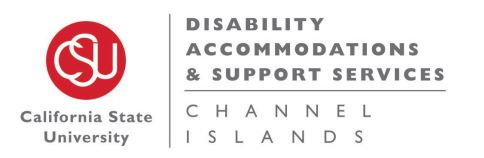

### **ALTERNATIVE TESTING page** – List Exams

Once your Exam file has uploaded, the page will refresh with an *Exam was successfully Uploaded* notification

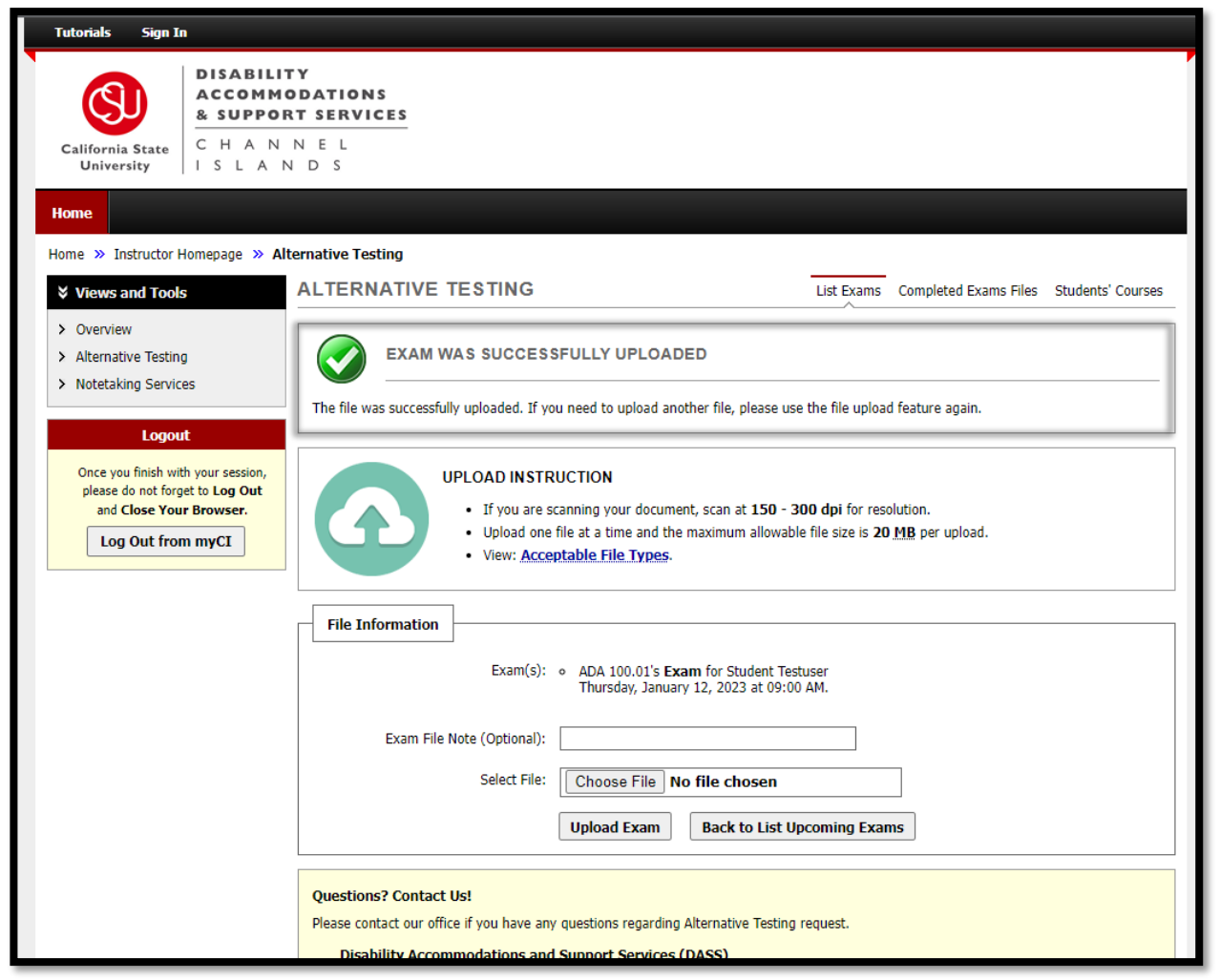

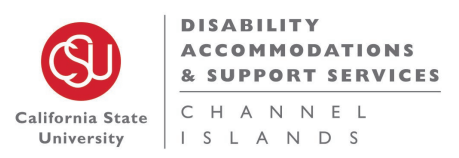

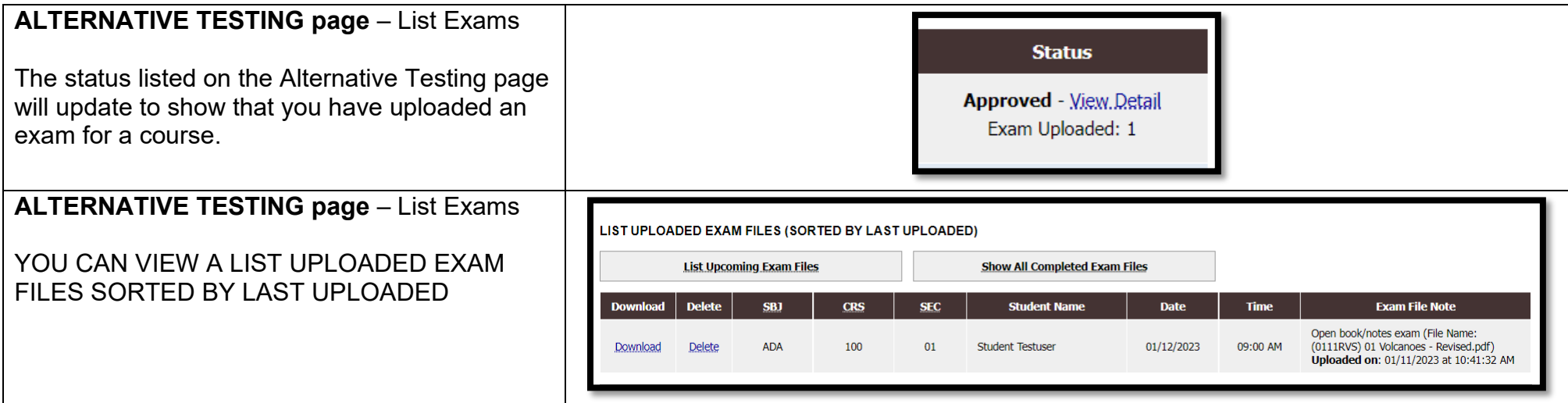

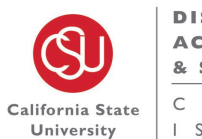

**DISABILITY ACCOMMODATIONS & SUPPORT SERVICES** C H A N N E L ISLANDS

#### **ALTERNATIVE TESTING page** – Student's Courses

This page is an overview of each Course and student with accommodations and their scheduled exams.

This page will list if the student was a *No Show*  or if they *Completed* their exam.

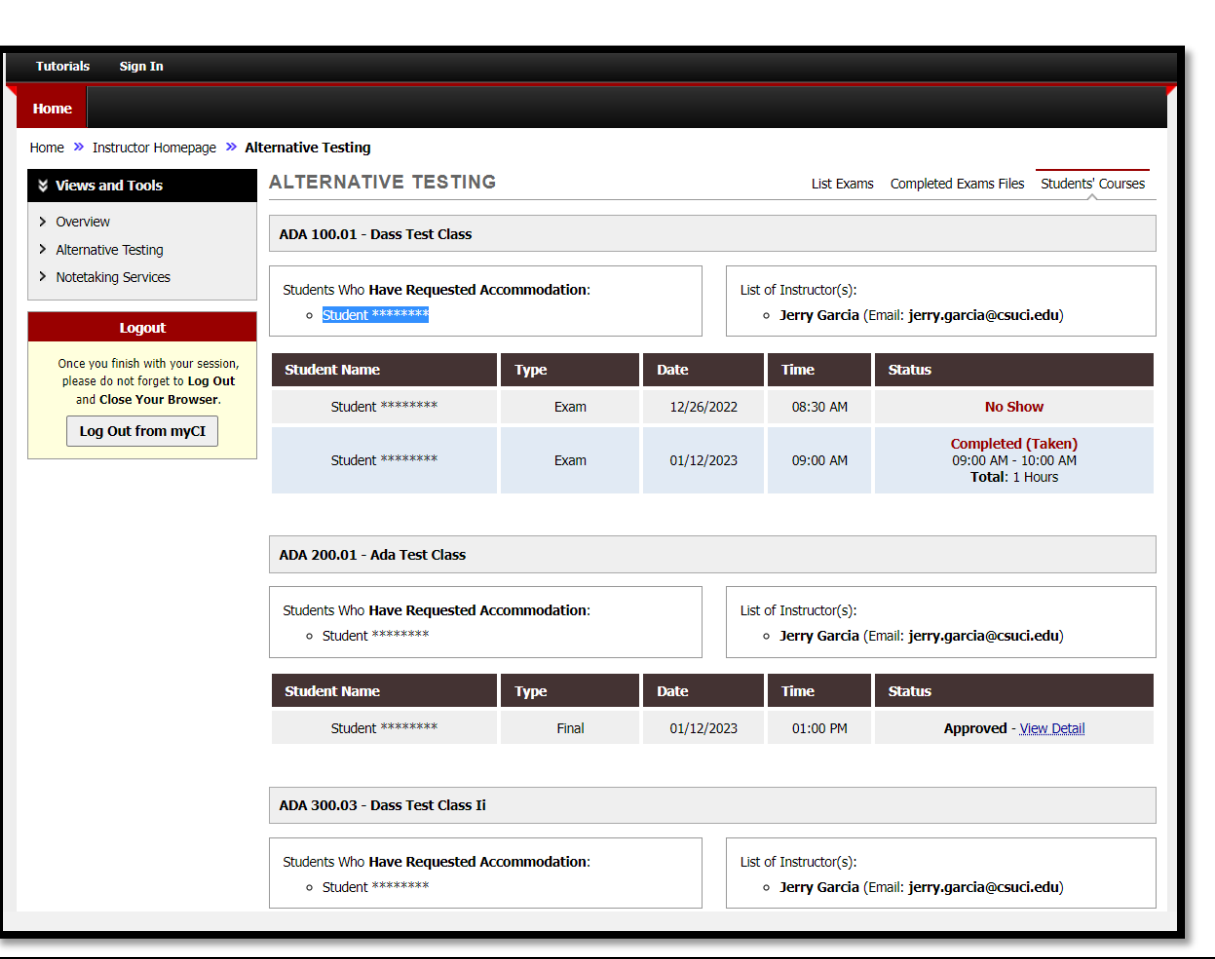

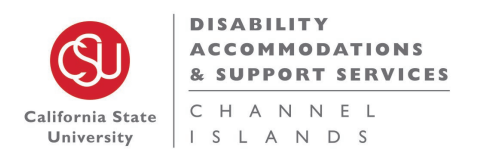

# <span id="page-16-0"></span>V. Notetaking Services Page

#### **NOTETAKING SERVICES page**

This page will show classes and the student that requested notetaking services.

> **\*Note:** "No notetaker assigned" does not mean they are not receiving notetaking accommodations. DASS offers different forms of notetaking accommodations. If you would to know more about the other notetaking accommodation we offer, feel free to email [notetaking@csuci.edu.](mailto:notetaking@csuci.edu)

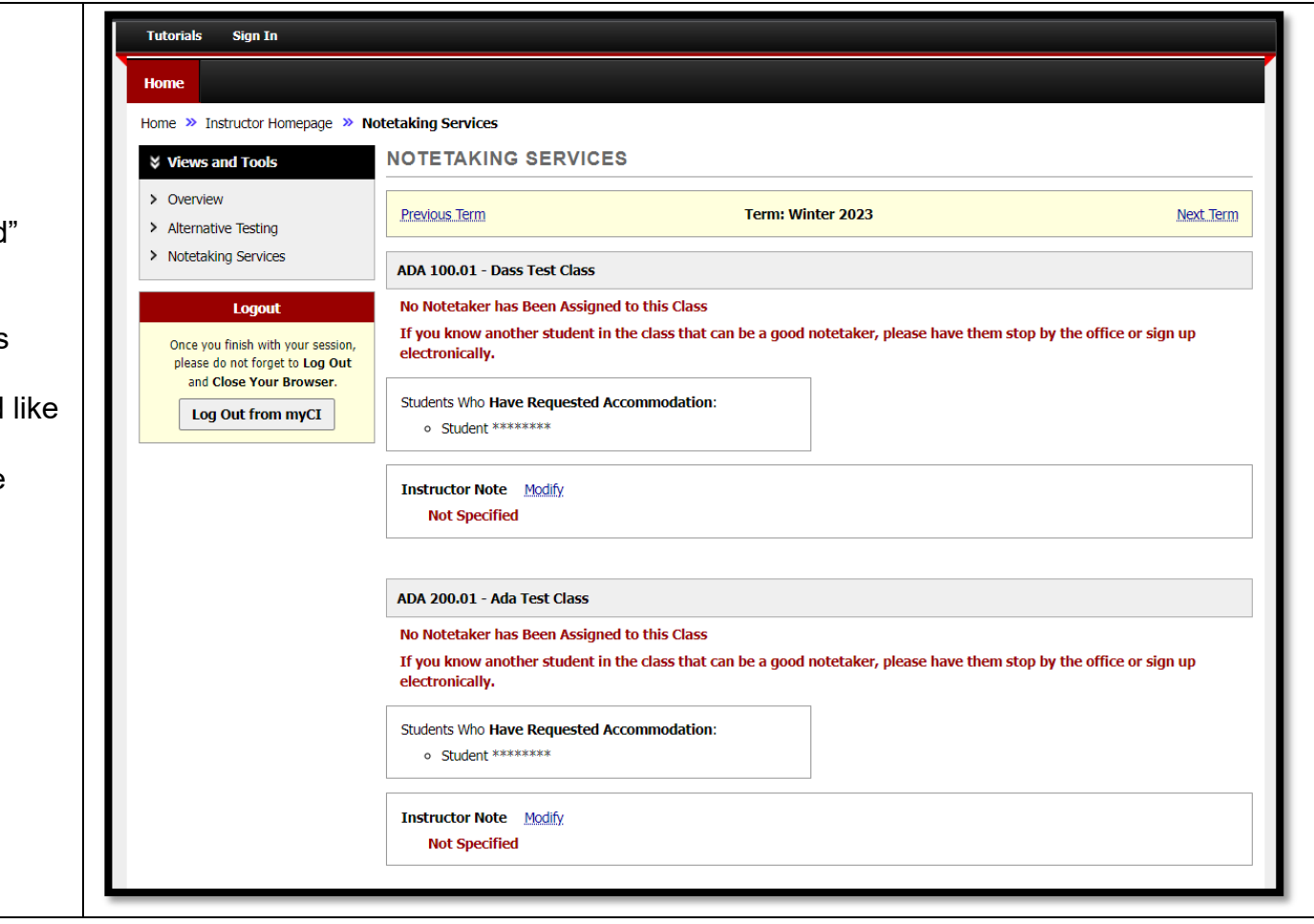

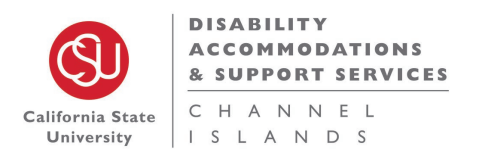

# <span id="page-17-0"></span>VI. DASS Office Contact Information

### <span id="page-17-1"></span>*Disability Equity Statement*

 Disability Accommodations and Support Services (DASS) is committed to providing an inclusive and equitable environment for students with disabilities.

 Location: Arroyo Hall 210 Address: One University Drive Camarillo, CA 93012 Office Phone: 805-437-3331 Email: [accommodations@csuci.edu](mailto:accommodations@csuci.edu) 

### <span id="page-17-2"></span>*Regular Office Hours*

 Monday through Friday: 8:30 a.m. – 5:00 p.m. Closed Saturday and Sunday

### <span id="page-17-3"></span> *Winter, Spring, & Summer Break Hours*

 Monday through Friday: 9:00 a.m. - 1:00 p.m. Closed Saturday and Sunday

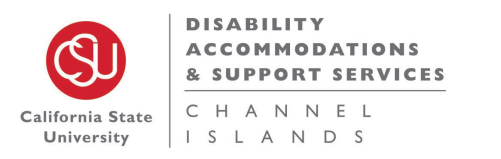

# <span id="page-18-0"></span>VII. Meet the DASS Team

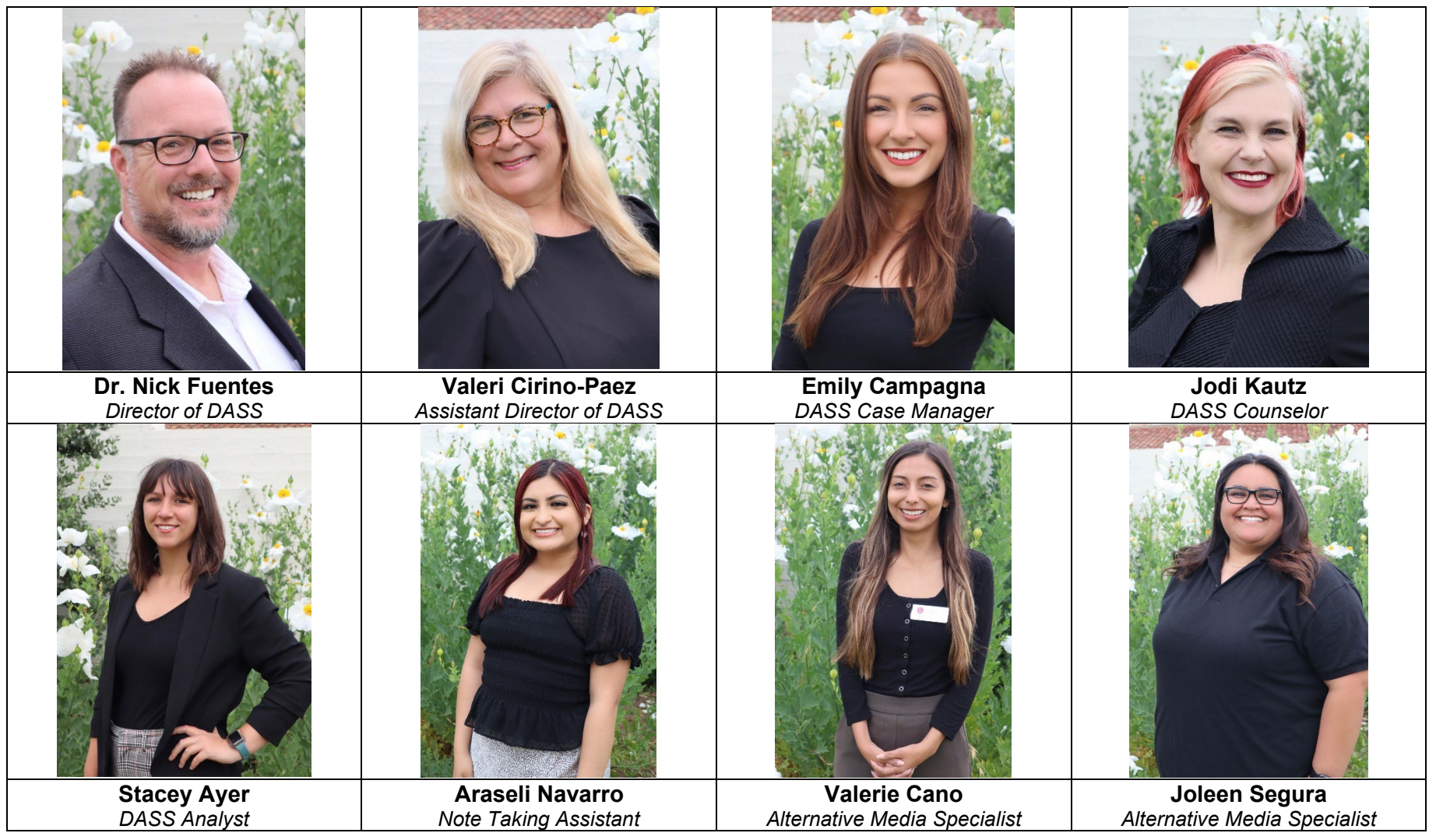

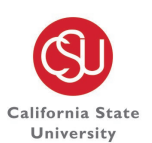

**DISABILITY ACCOMMODATIONS** & SUPPORT SERVICES

CHANNEL ISLANDS